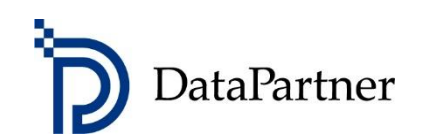

# Nytt i Invest for Excel version 4.0

# Innehållsförteckning

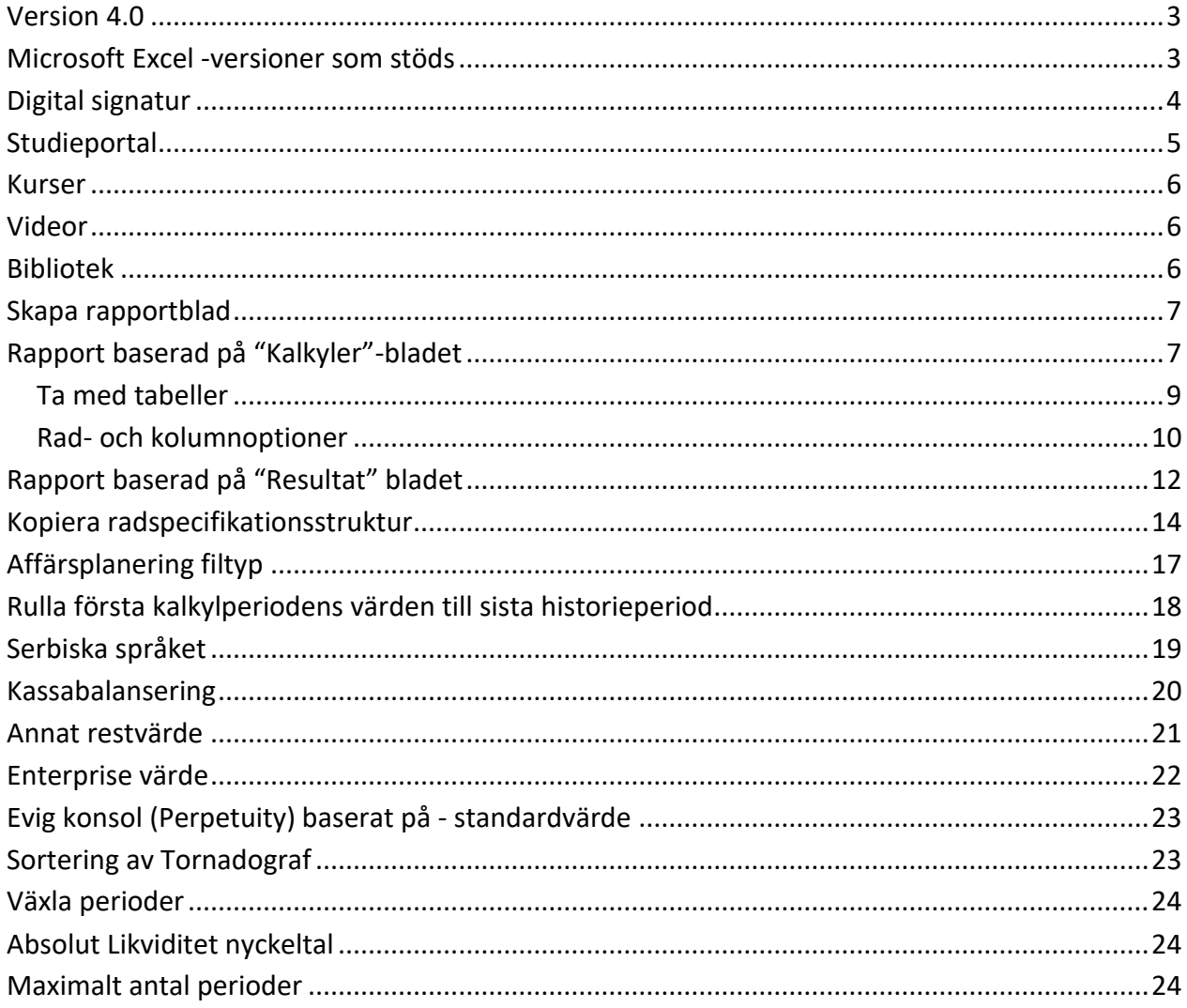

#### <span id="page-2-0"></span>**Version 4.0**

Invest for Excel version 4.0 (kompilation 4.0.001) innehåller nya funktioner och korrigeringar implementerade efter version 3.9 kompilation 3.9.001 och innehåller även en ny digital signatur.

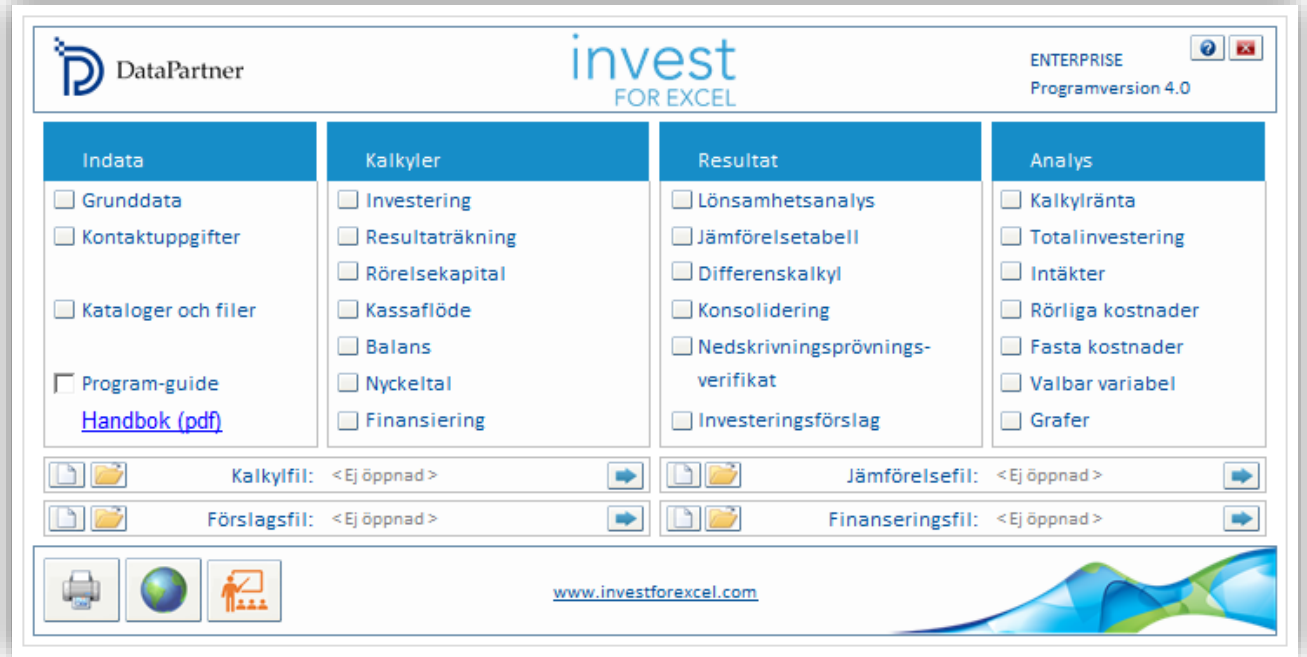

#### <span id="page-2-1"></span>**Microsoft Excel -versioner som stöds**

Invest for Excel 4.0. stöds för

Microsoft Excel versioner 2007, 2010, 2013, 2016, 2019 och Office 365 desktop i Windows 7, Windows 8, Windows 8.1, Windows 10 och Windows 11.

# <span id="page-3-0"></span>**Digital signatur**

Invest for Excels programkod signeras för närvarande med en digital signatur som är giltig till och med 30 november 2023.

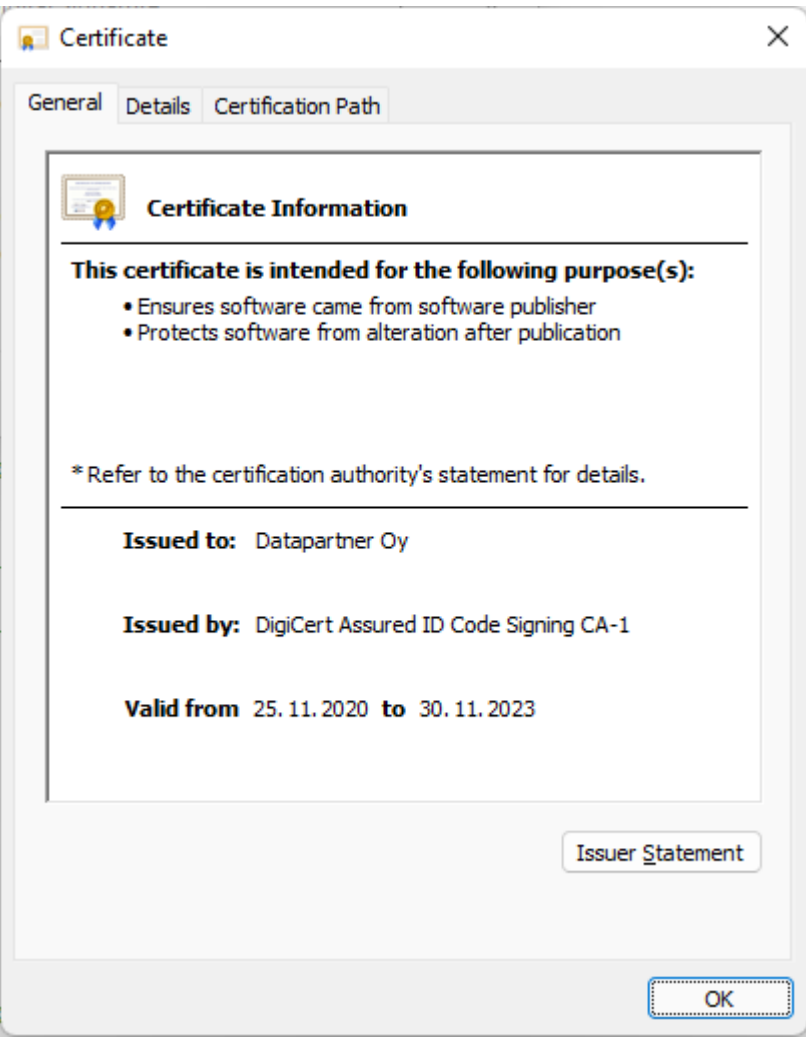

### <span id="page-4-0"></span>**Studieportal**

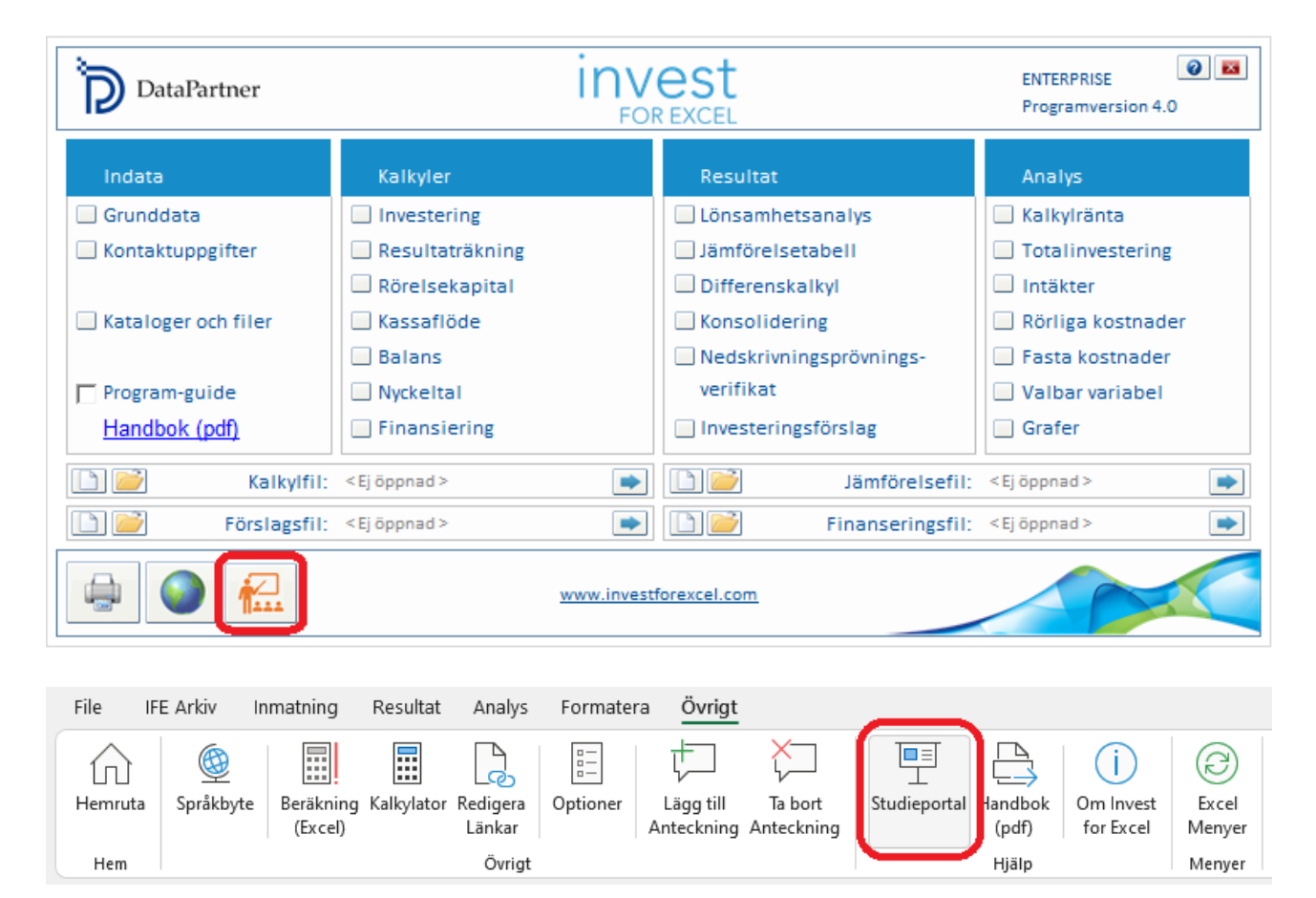

Enkel åtkomst till Invest for Excel Learning-portalen finns på startskärmen och i menyer.

Studieportalen innehåller kurser, videor och ett bibliotek med material om användning av Invest for Excel.

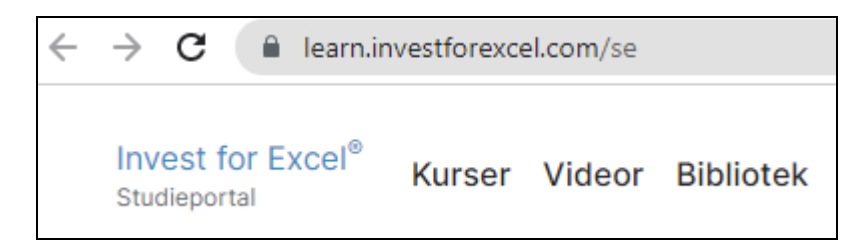

[learn.investforexcel.com/se](https://learn.investforexcel.com/se)

#### <span id="page-5-0"></span>*Kurser*

Registrera dig för våra onlinekurser för att gå igenom en guidad inlärningsväg om ett valfritt ämne. Du kan lära dig i din egen takt. Innehållet är tillgängligt från valfri enhet via webbläsare.

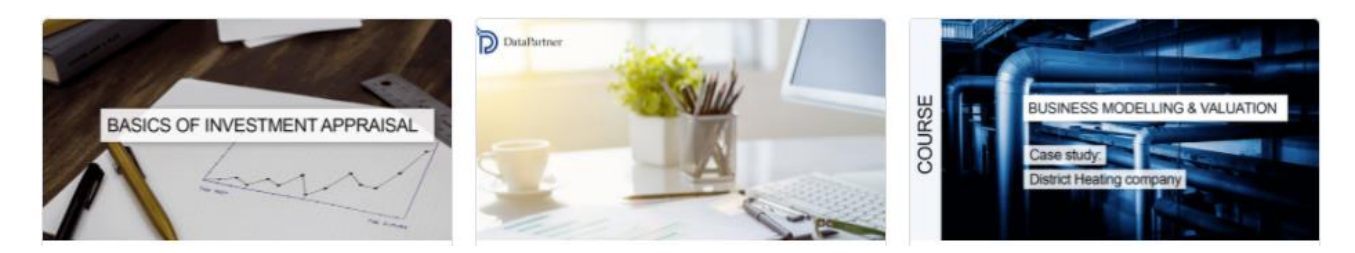

#### <span id="page-5-1"></span>*Videor*

Titta på utbildningsvideor, webbinarieinspelningar och demonstrationer av funktioner i videosektionen.

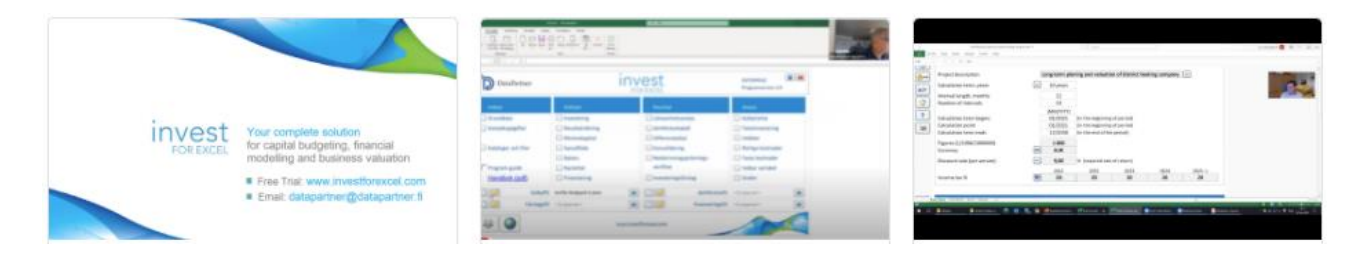

#### <span id="page-5-2"></span>*Bibliotek*

En samling läsbart material som praktiska tips, guider, vanliga frågor, utbildningsartiklar och mer.

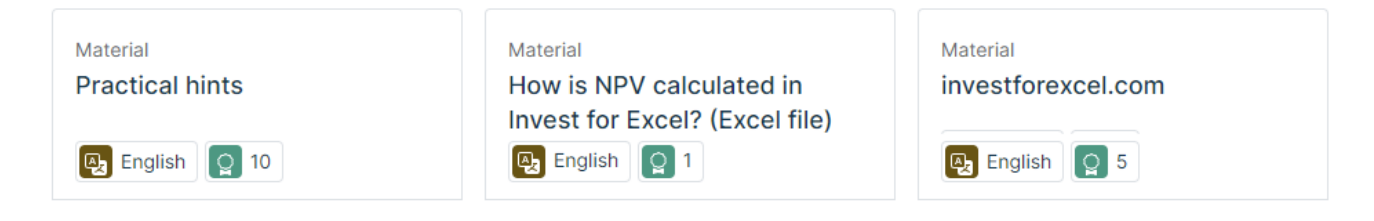

# <span id="page-6-0"></span>**Skapa rapportblad**

*Denna funktion kräver Invest for Excel Pro eller Invest for Excel Enterprise.*

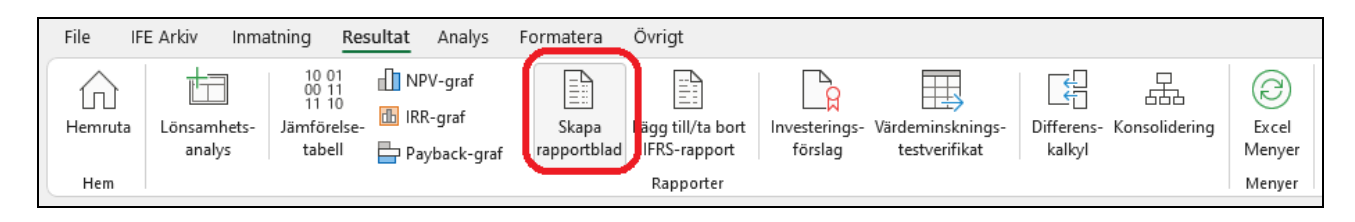

Rapportblad kan enkelt skapas från "Kalkyler"-bladet och "Resultat"-bladet. Siffrorna uppdateras men rader eller kolumner förblir som de är när rapporten skapas. Rapporterna är oskyddade och kan redigeras fritt.

#### <span id="page-6-1"></span>*Rapport baserad på "Kalkyler"-bladet*

Låt oss göra en rapport från "Maskin"-exempelfilen investeringar och inkomster.

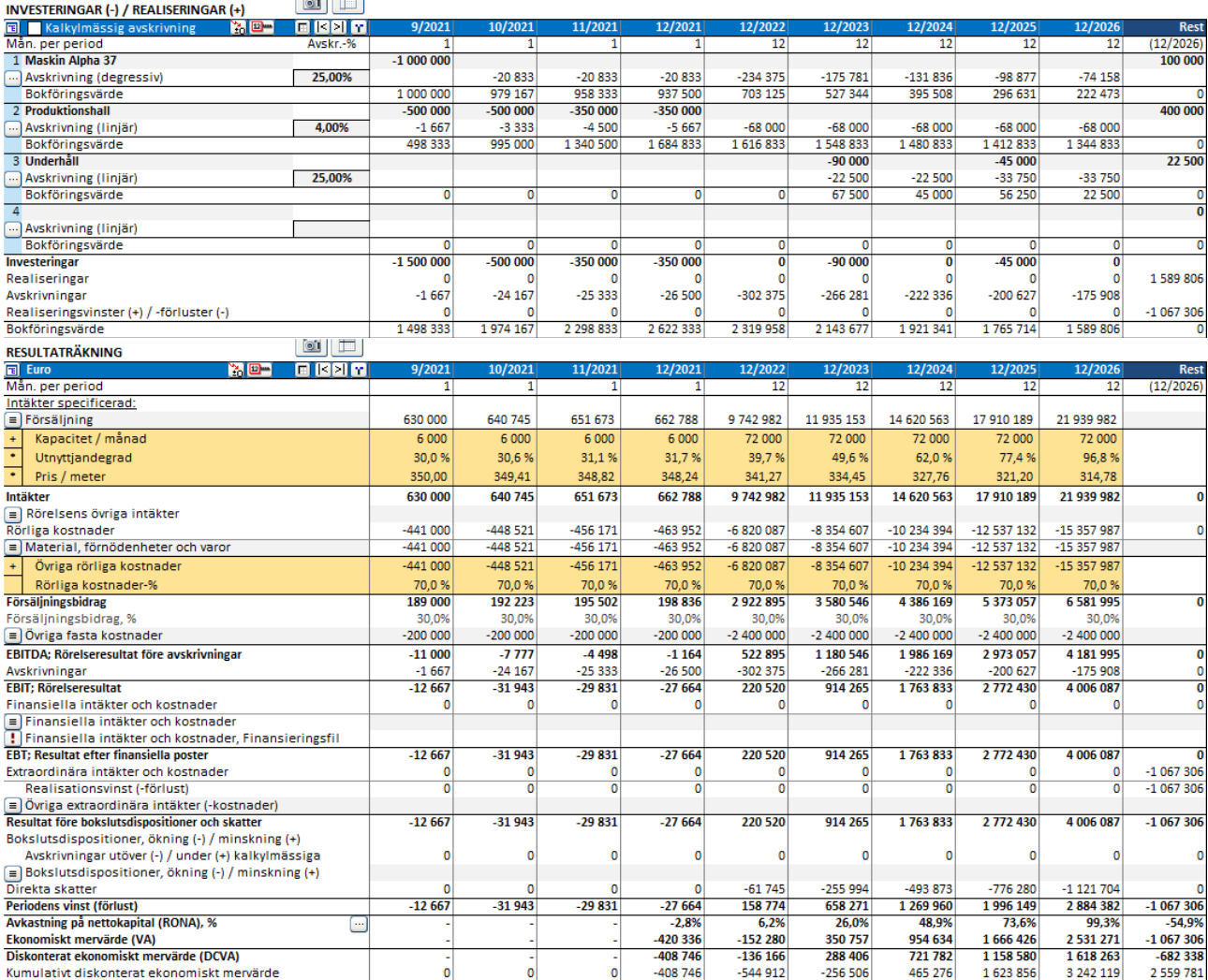

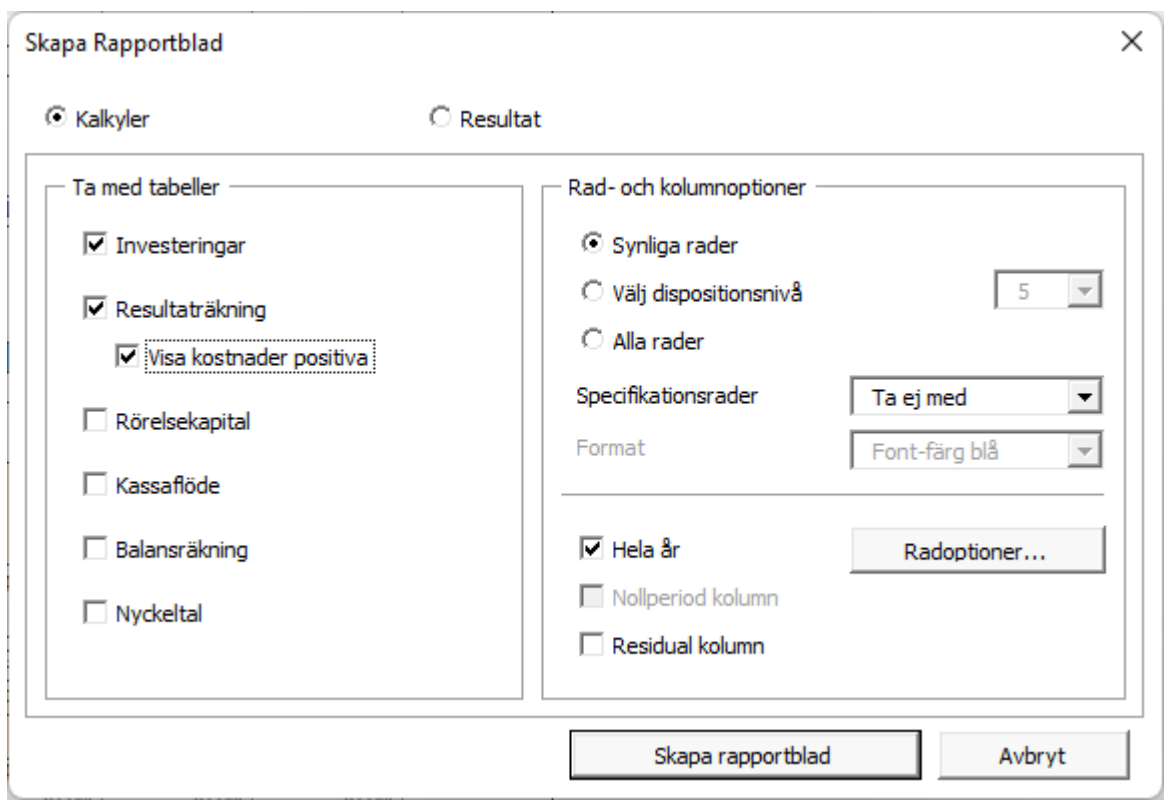

Vi vill ha samma rader men på årsbasis utan specifikationsrader.

Detta kommer att ge oss en rapport som vi fritt kan redigera och formatera på ett nytt kalkylblad. **Notera!** Rapporten ändras inte när rader eller kolumner läggs till i beräkningen.

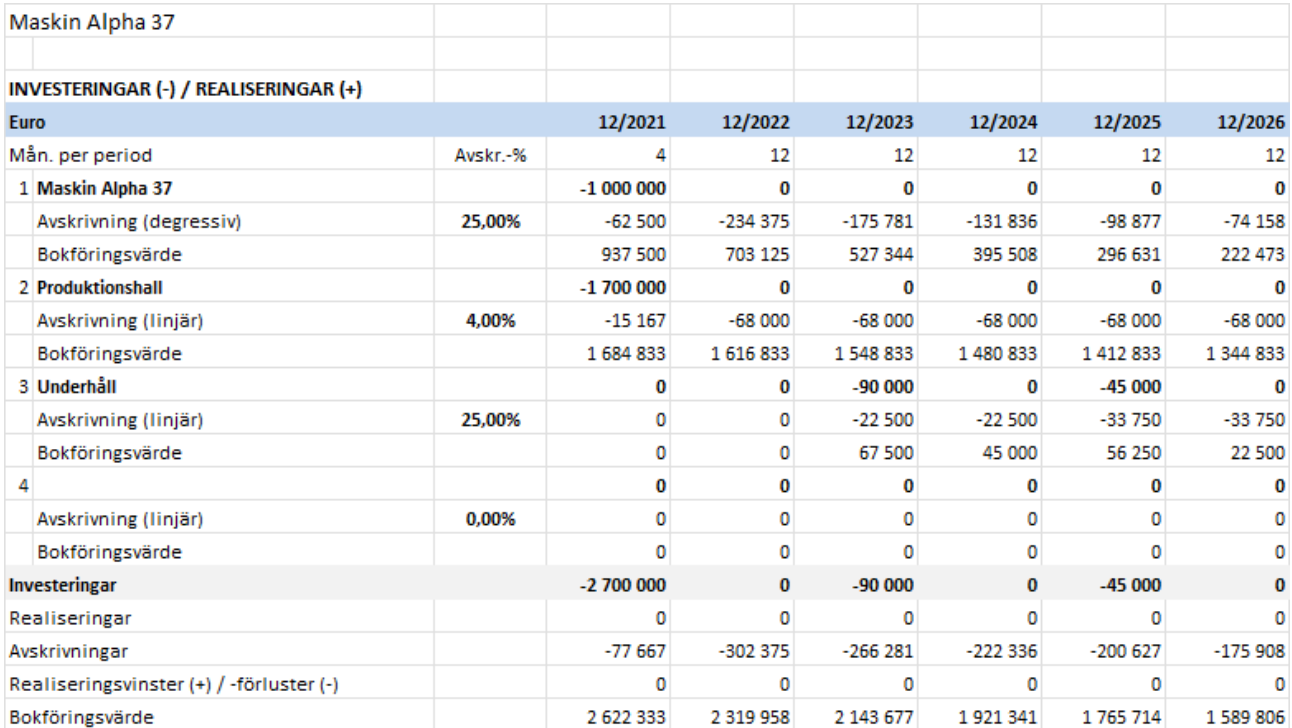

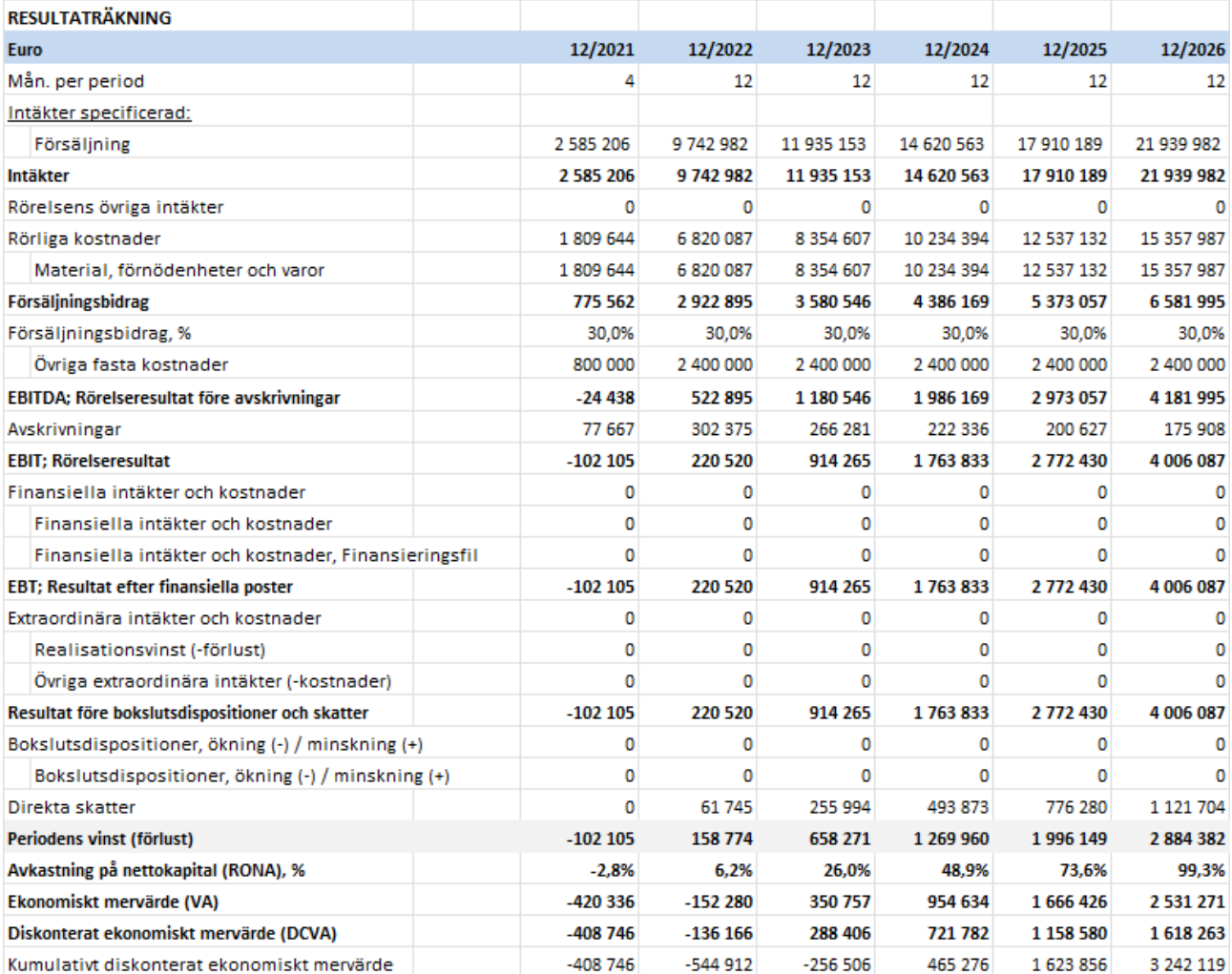

#### <span id="page-8-0"></span>**Ta med tabeller**

Du kan välja vilka tabeller du vill ha med. För resultaträkning kan du välja att visa kostnad som positiva tal.

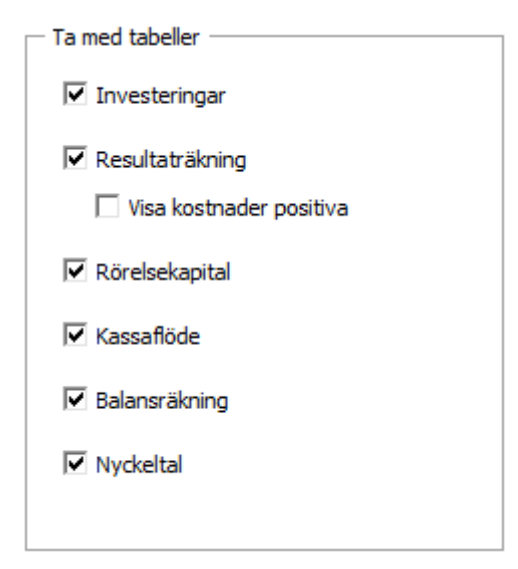

#### <span id="page-9-0"></span>**Rad- och kolumnoptioner**

Du kan välja att inkludera de rader som för närvarande är synliga i Kalkyler-bladet (Synliga rader), inkludera rader baserat på dispositionsnivå eller inkludera alla tillgängliga rader.

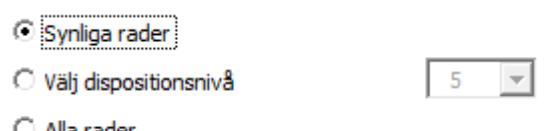

 $\circ$  Alla rader

De inkluderade raderna kommer att variera beroende på kalkylfiltyp. Observera att du enkelt kan ta bort alla rader som du inte behöver från rapportbladet.

Du kan välja att inkludera specifikationsrader antingen nivå 1 eller båda nivåerna:

Specifikationsrader

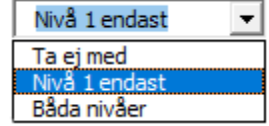

För format kan du välja Font-färg blå eller format från Kalkyler-bladet.

Format

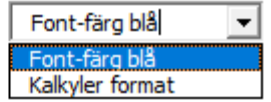

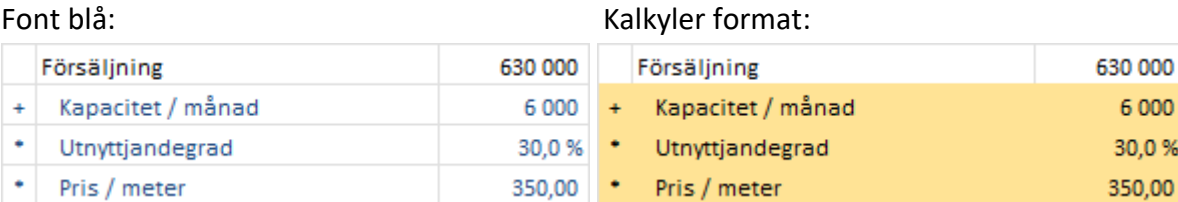

För kolumner kan du välja att inkludera kolumner som de är eller att summera till hela år.

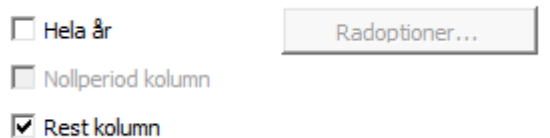

Om nollperiod och rest kolumn ingår i kalkylen kan du välja att inkludera dem eller inte. Om nollperiodkolumnen inte väljs med kommer den att summeras till den första perioden. Om restkolumnen inte väljs med utelämnas den från rapporten.

Om du väljer att summera till hela år bör du välja alla rader som inte ska summeras.

 $\nabla$  Hela år

Radoptioner...

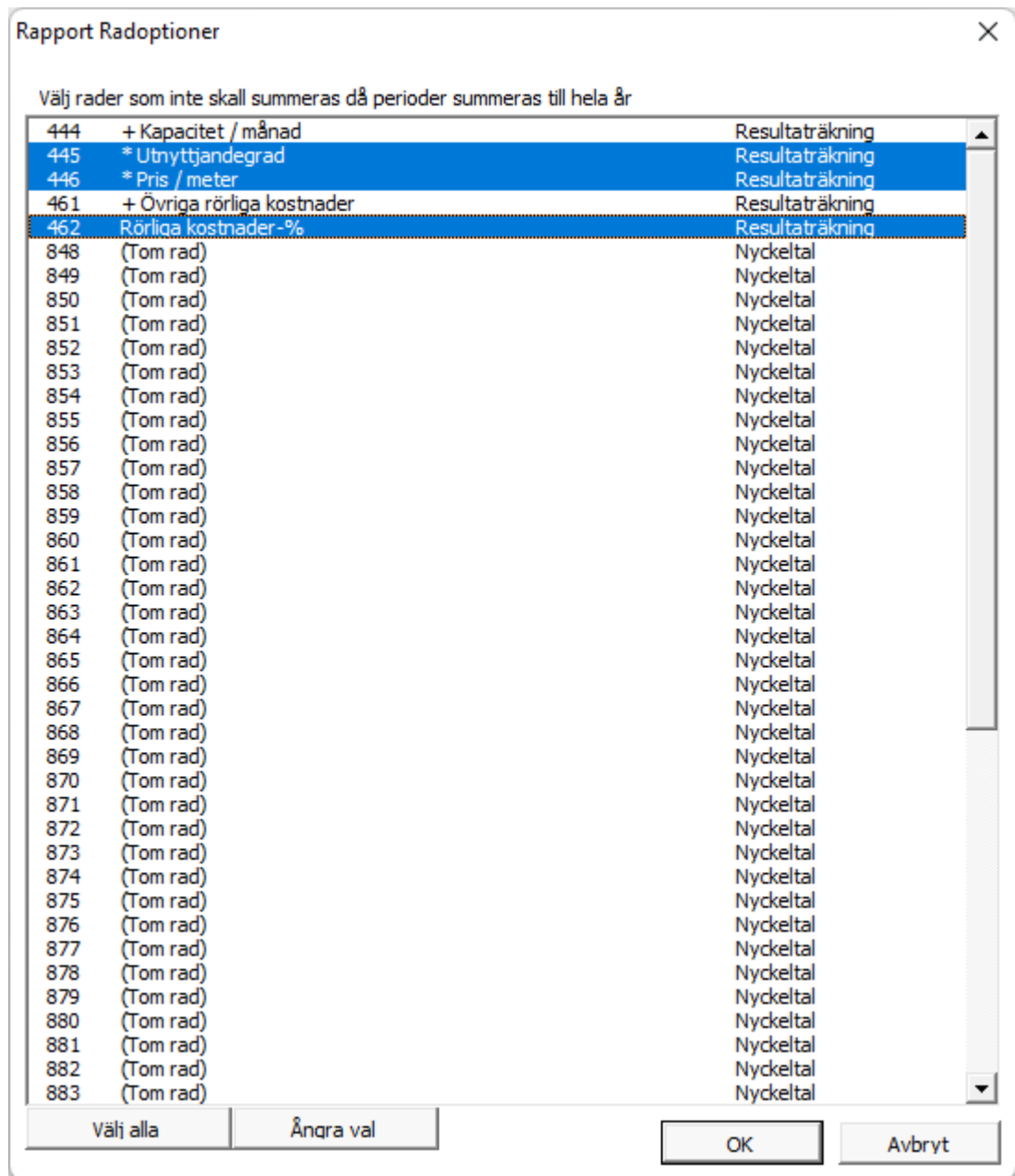

### <span id="page-11-0"></span>*Rapport baserad på "Resultat" bladet*

Låt oss nu göra en rapport från "Maskin"-exempelfilens resultatblad:

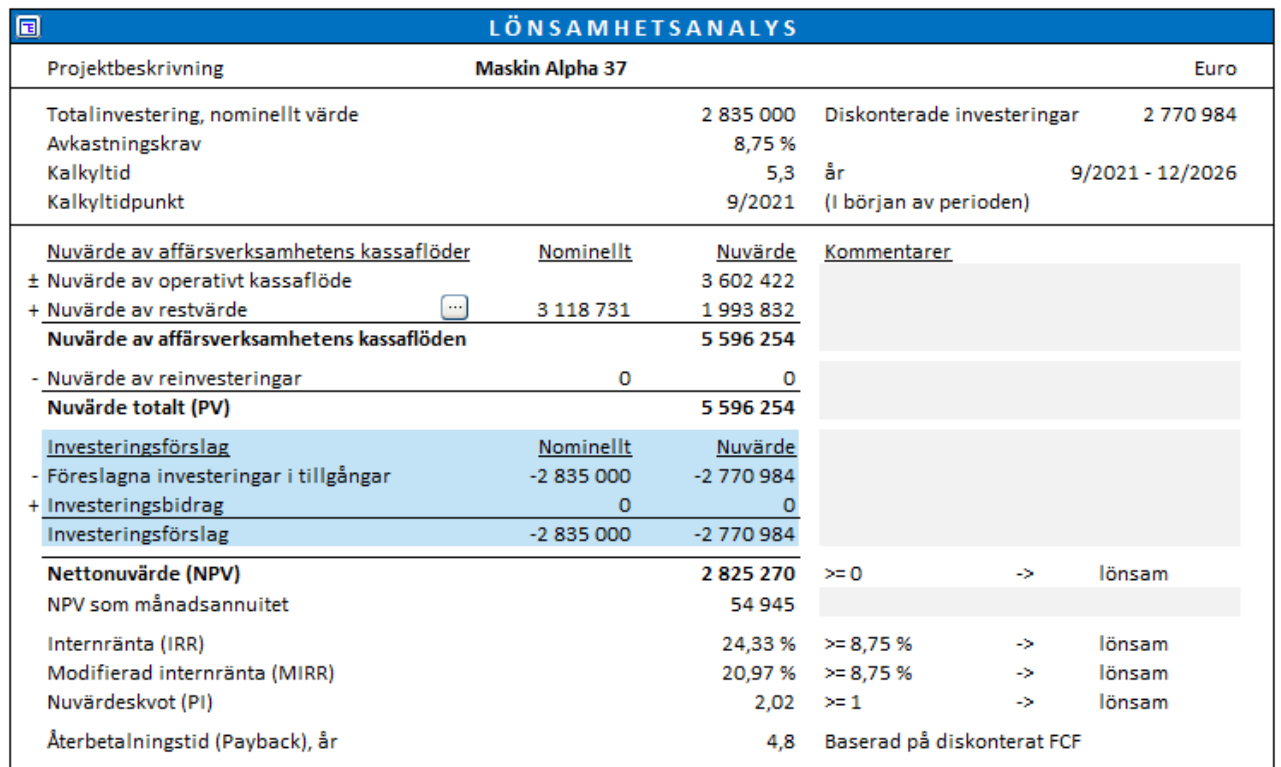

#### Låt oss helt enkelt inkludera synliga rader:

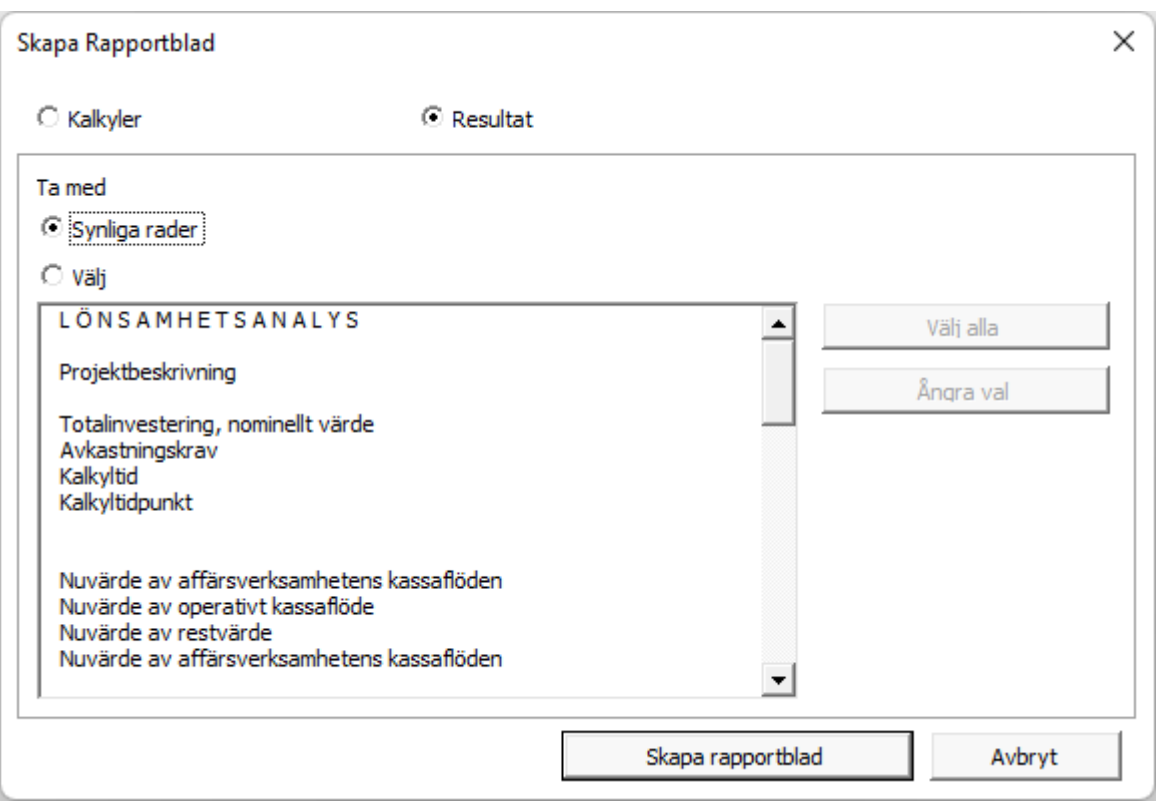

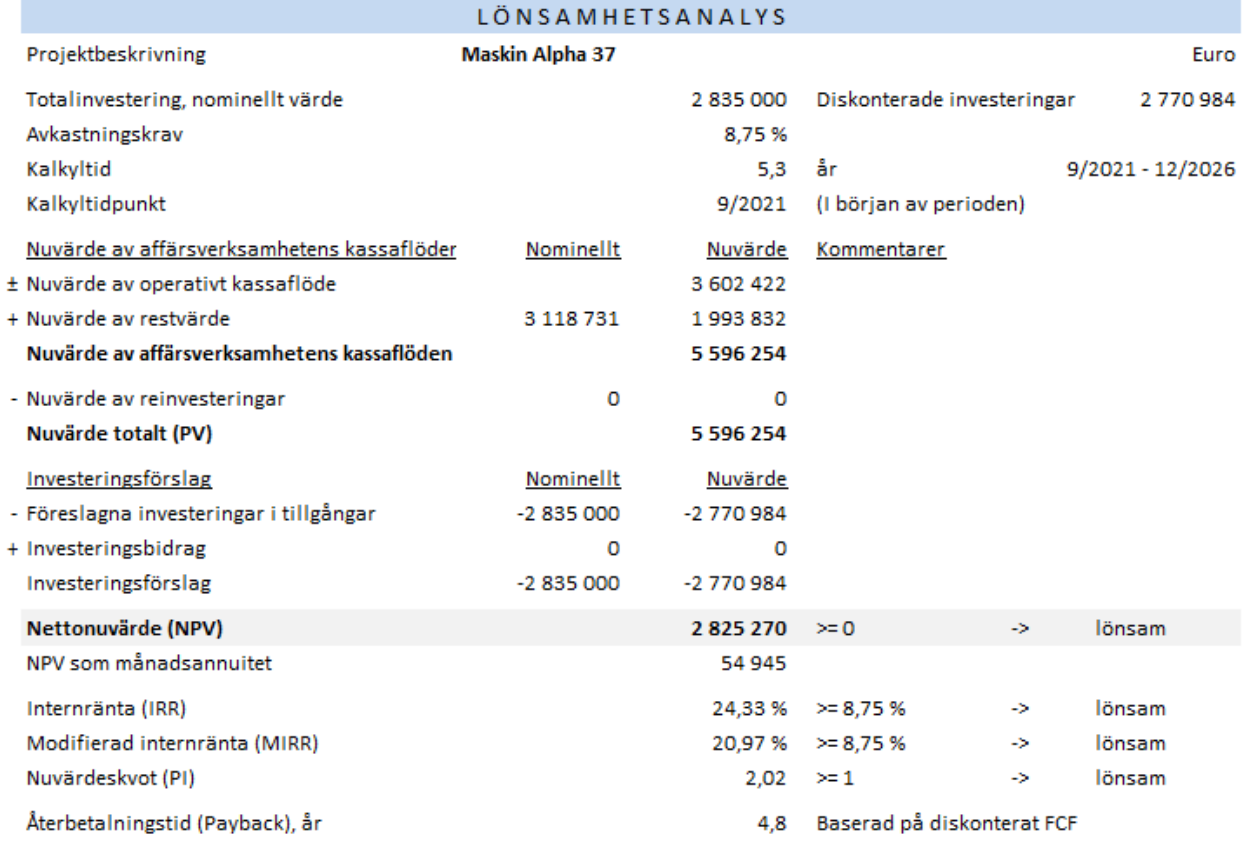

#### Du kan också välja rader som du vill inkludera.

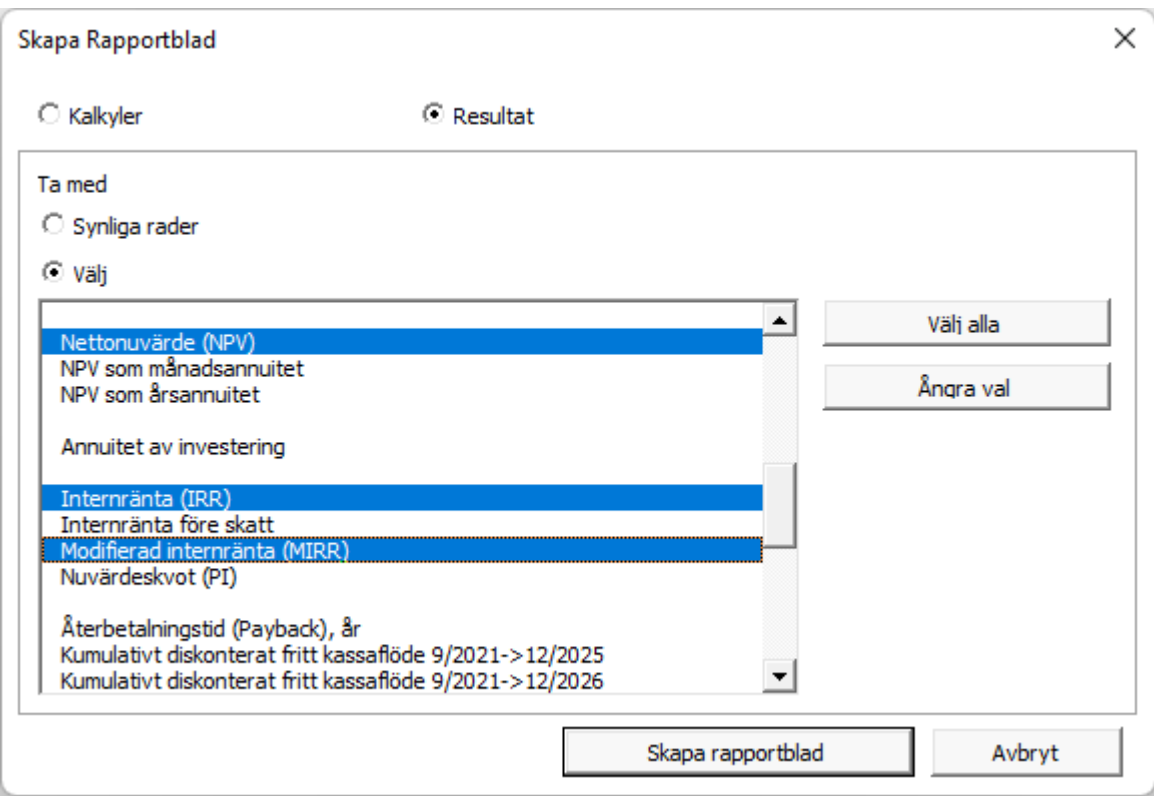

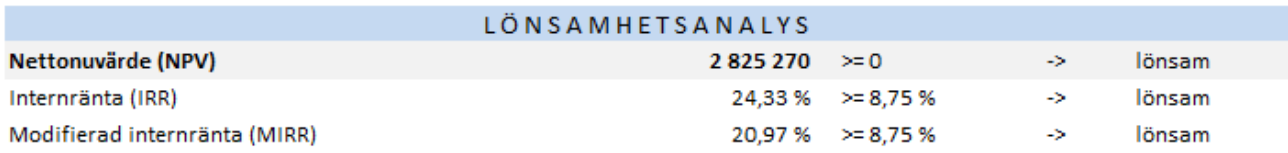

# <span id="page-13-0"></span>**Kopiera radspecifikationsstruktur**

*Denna funktion kräver Invest for Excel Pro eller Invest for Excel Enterprise.*

Radspecifikationsstrukturer kan kopieras till andra rader. För att kopiera en struktur, öppna radspecifikationsrutan.

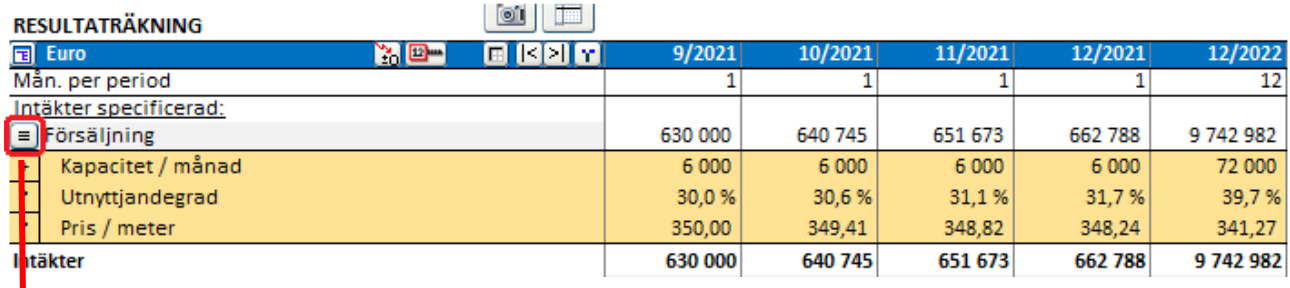

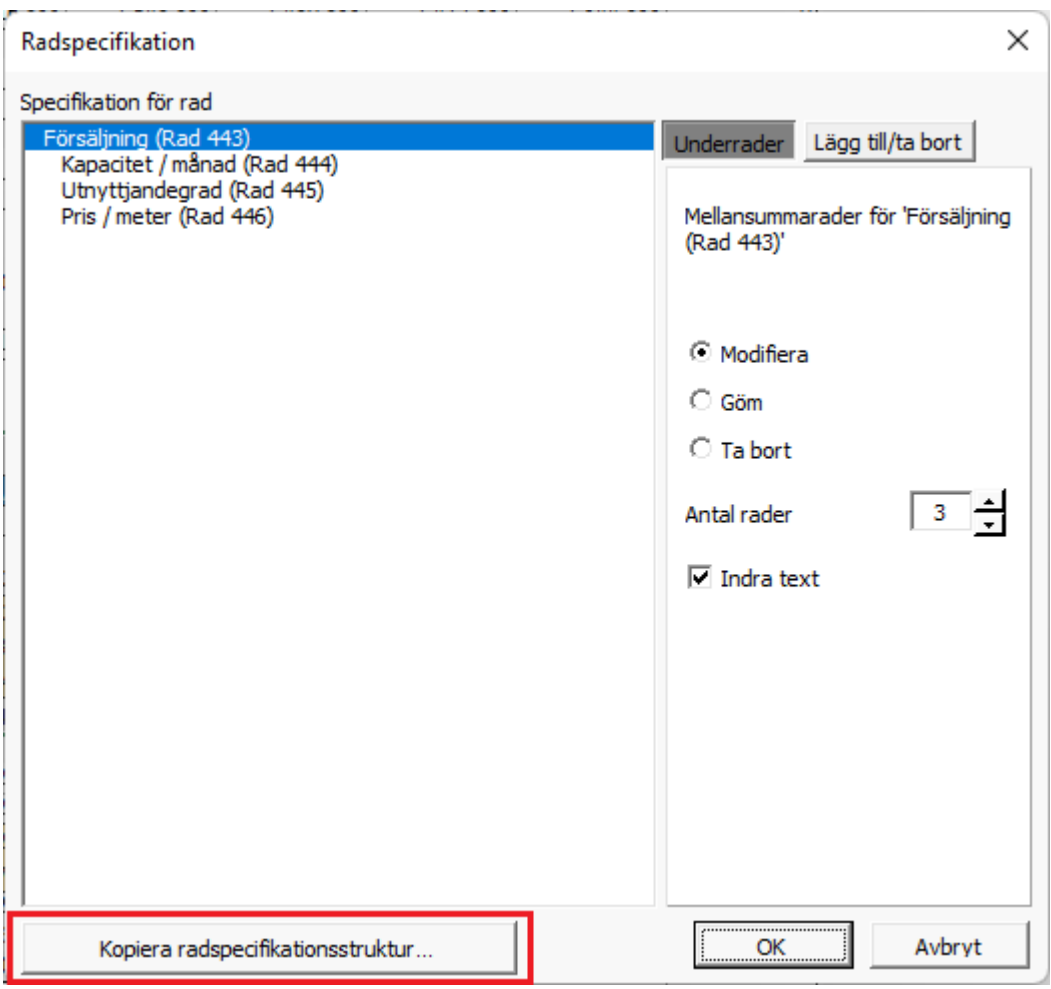

Till vänster väljer du strukturen du vill kopiera. Till höger väljer du de rader du vill att strukturen ska tillämpas på. Längst ner till vänster kan du välja att kopiera text eller inte.

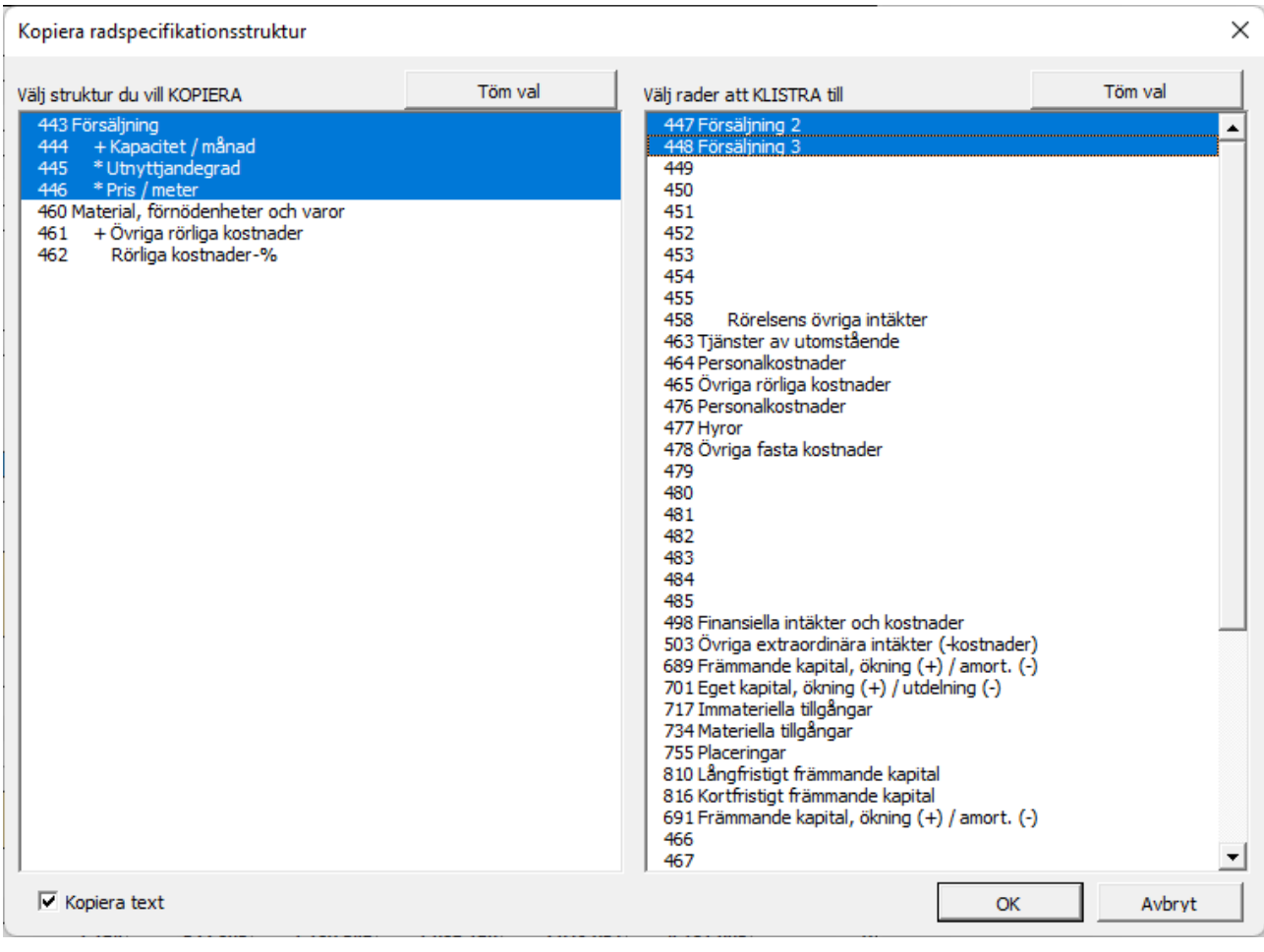

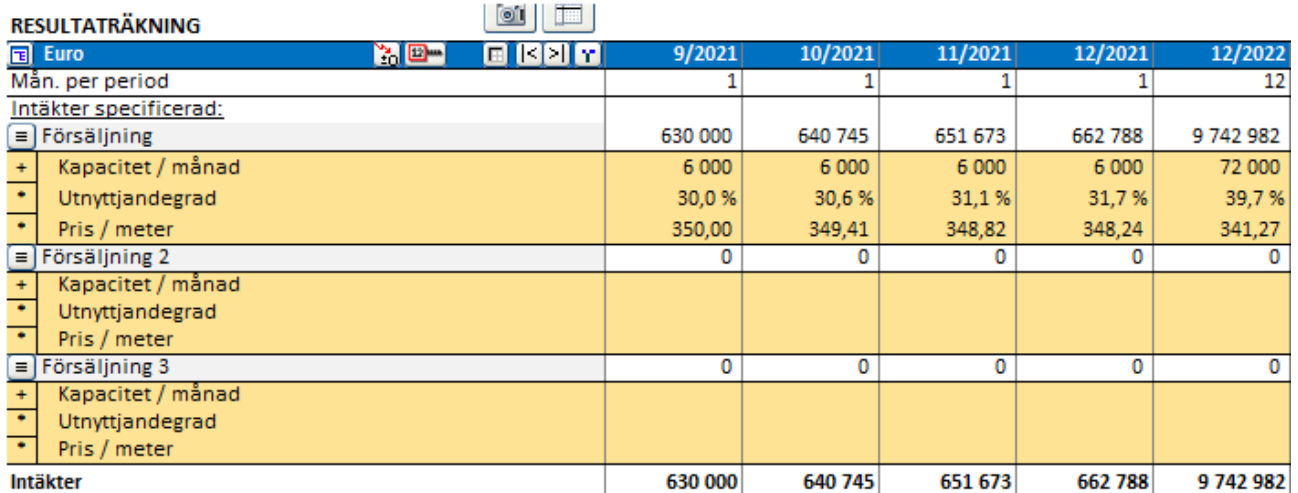

Om beräkningen inkluderar radspecifikationsstrukturer på två nivåer kan du välja att kopiera en understruktur eller en full struktur. Varje struktur kan bara kopieras till samma nivås rader så raderna till höger kommer att variera beroende på vilken struktur som väljs.

För att välja en understruktur, klicka på valfri under-rad.

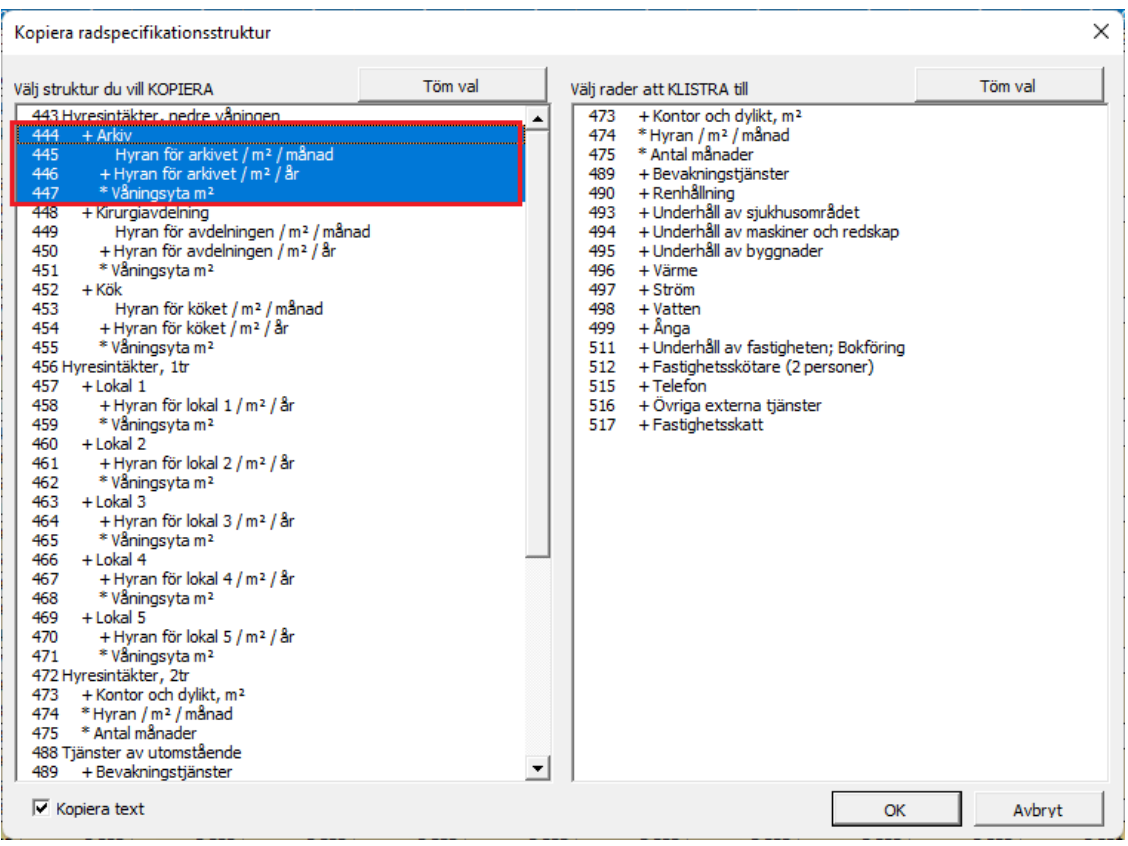

För att välja full struktur, klicka på huvudraden.

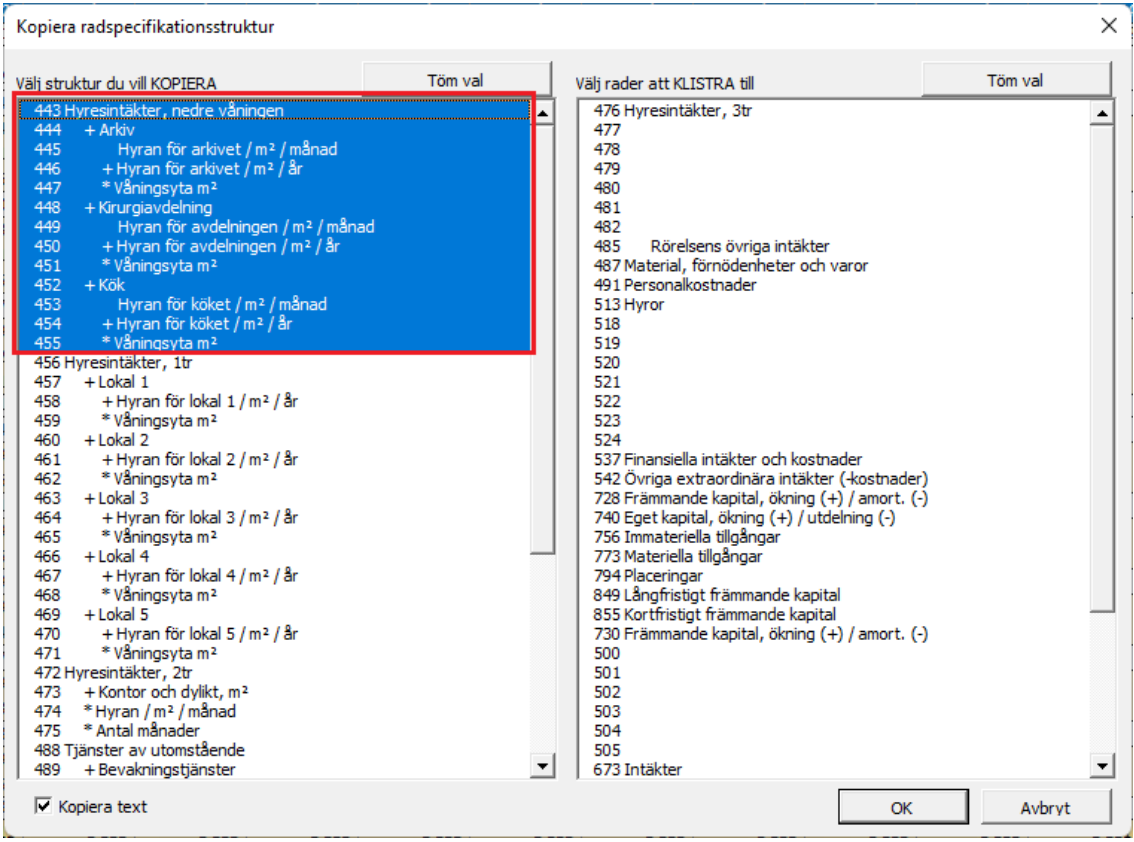

## <span id="page-16-0"></span>**Affärsplanering filtyp**

*Denna funktion kräver Invest for Excel Enterprise.*

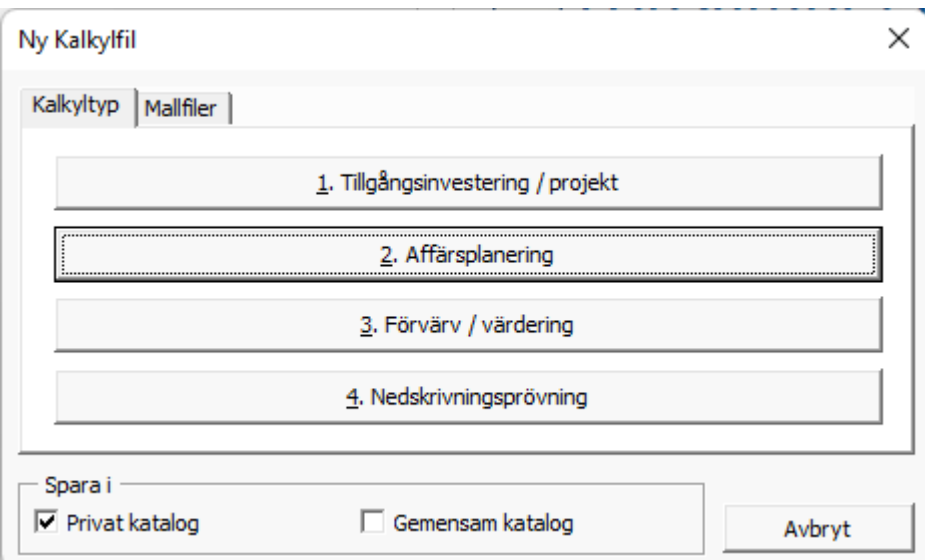

Filtypen för beräkning av affärsplan är likadan som Tillgångsinvestering filtypen med två historiska år tillagda som standard. Resultatbladet inkluderar beräkning av Enterprise värde och Eget kapitalvärde med separata tabeller för Kassaöverskott och icke operativa tillgångar och Räntebärande skulder.

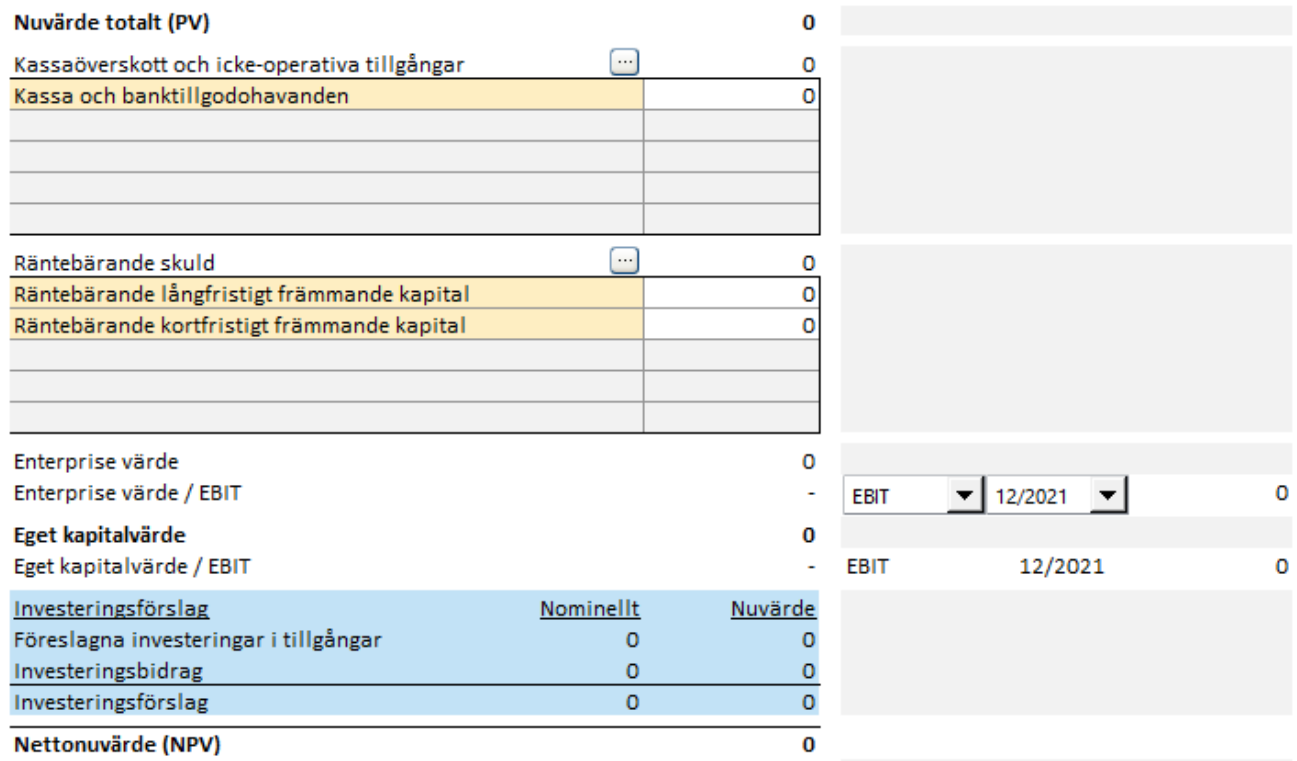

# <span id="page-17-0"></span>**Rulla första kalkylperiodens värden till sista historieperiod**

*Denna funktion kräver Invest for Excel Pro eller Invest for Excel Enterprise.*

Den första kalkylperioden kan rullas till den sista historieperioden. Detta är användbart om du vill ha prognosen som grund när du anger faktiska siffror. Det är också användbart för att inkludera avskrivningsplaner för gjorda investeringar i investeringstabellen.

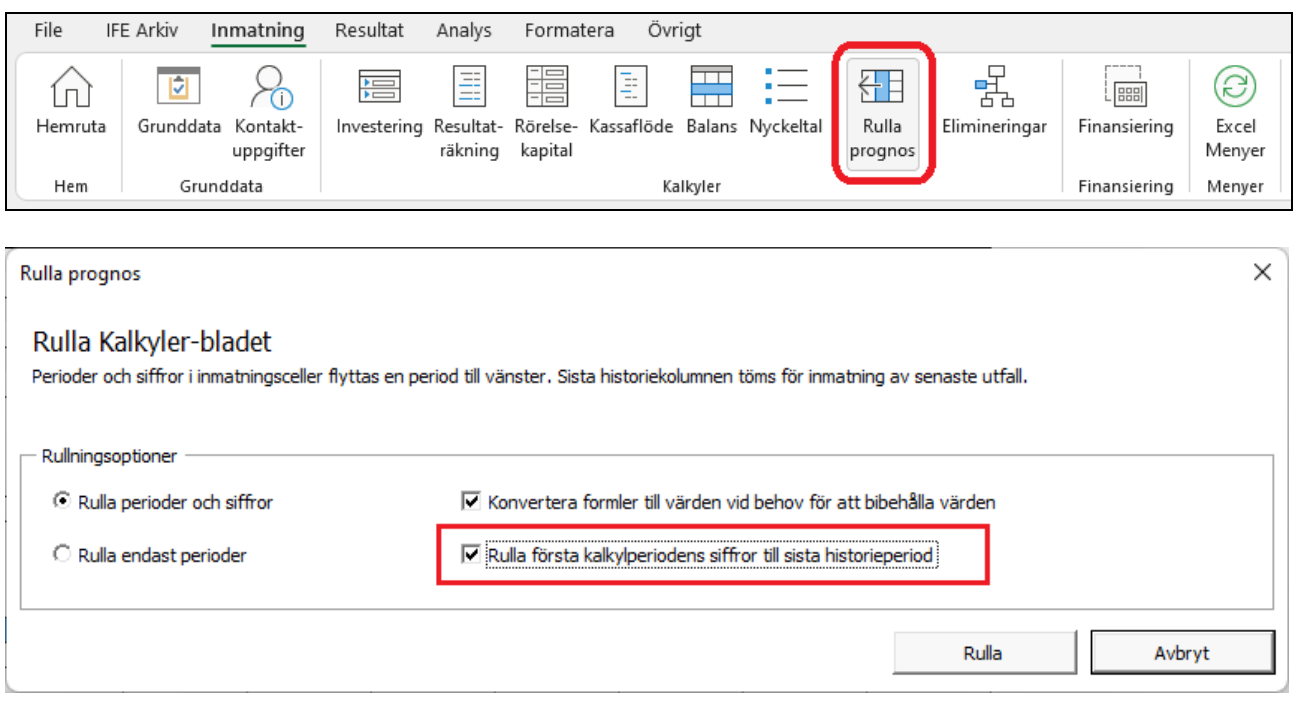

#### Före rullning:

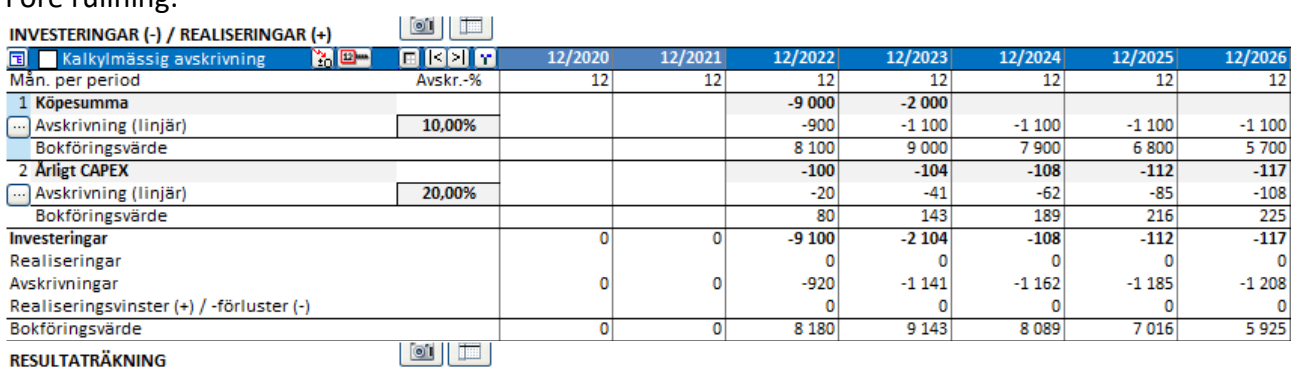

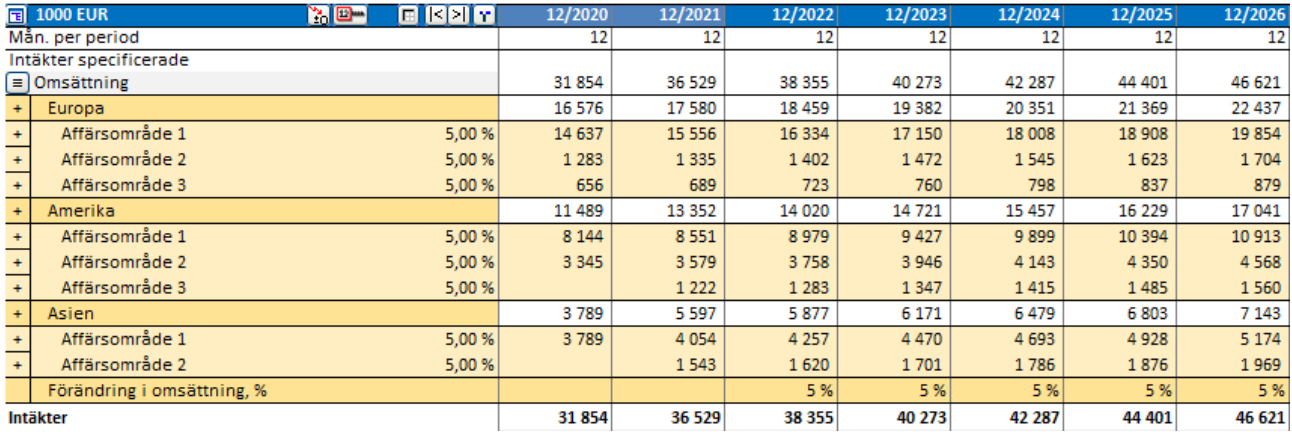

**Contractor** Communication

#### Efter rullning:

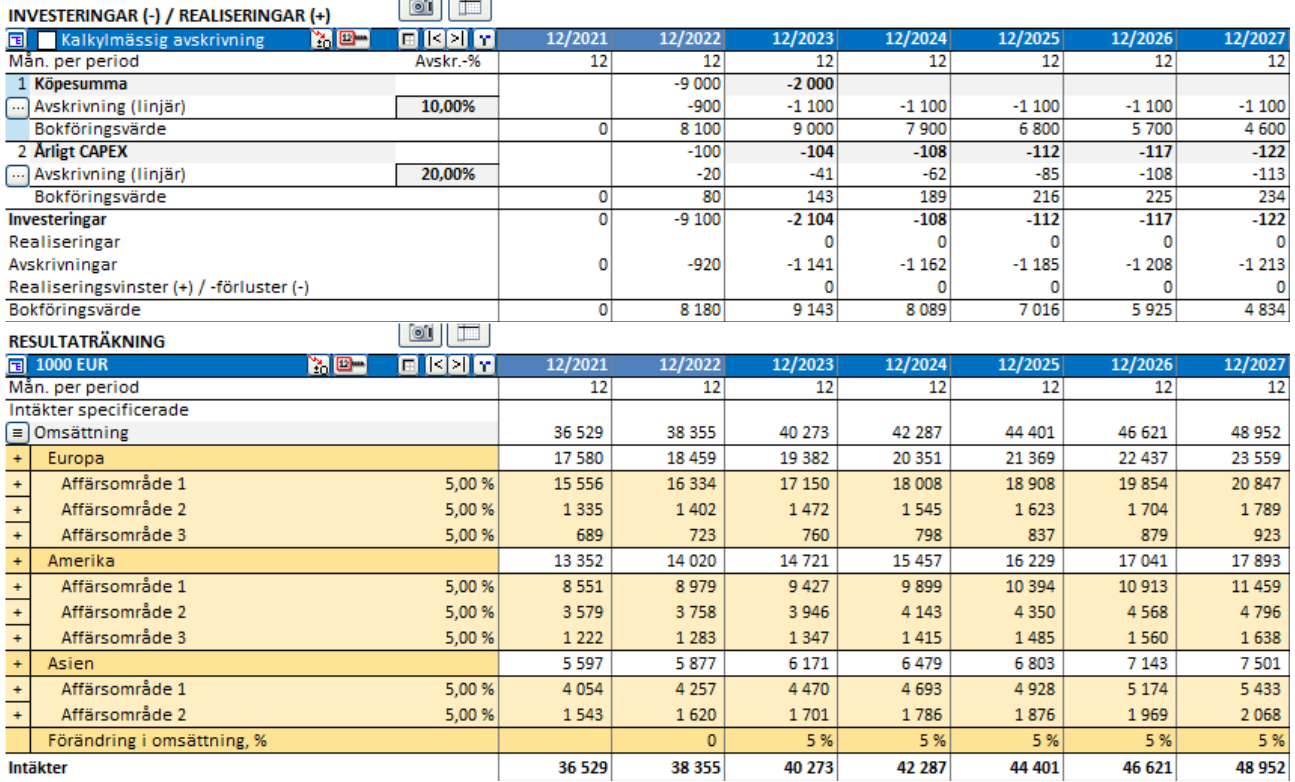

Efter rullning kommer raden "Tillgångsinvesteringar och -realiseringar" i kassaflödesanalysen att referera till investeringstabellen även under de historiska perioderna.

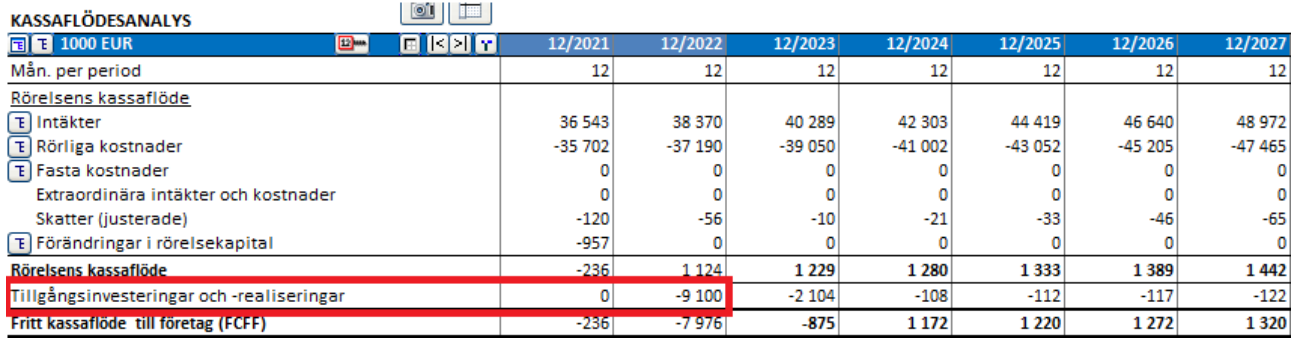

# <span id="page-18-0"></span>**Serbiska språket**

Serbiska språket har lagts till Invest for Excel.

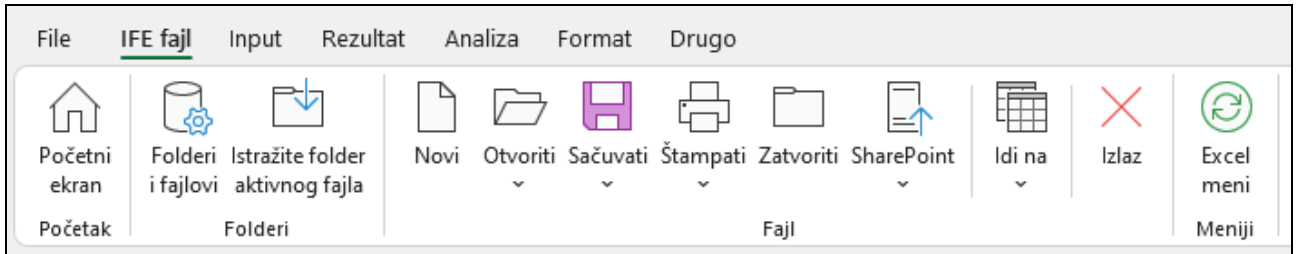

### <span id="page-19-0"></span>**Kassabalansering**

En kassabalanseringsformel kan enkelt tillämpas på kortfristiga lån. Kortfristiga lån används för att behålla Totalt kassaflöde >= 0. Tryck på knappen **D** på raden Ändringar i kortfristiga lån i Kassaflödesanalysen.

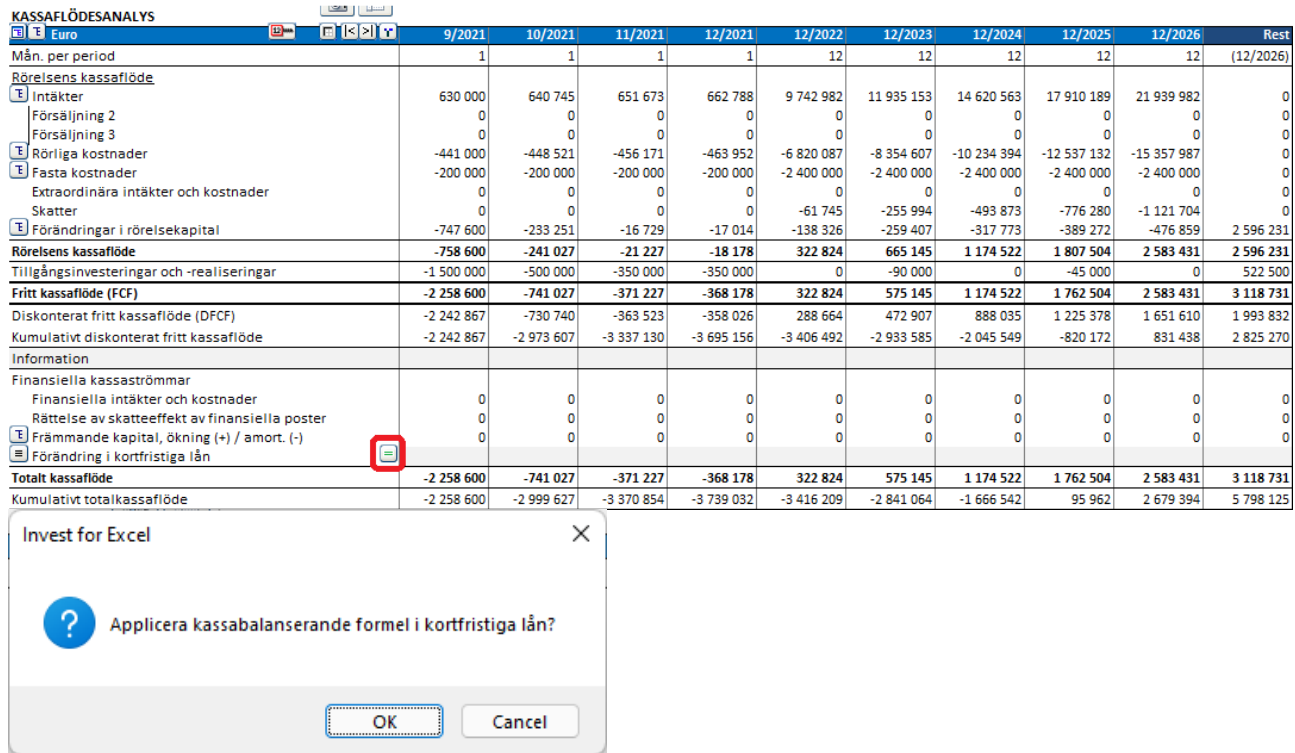

Om raden Förändring i kortfristiga lån har specifikationsrader måste du välja vilken rad som ska innehålla balanseringsformeln.

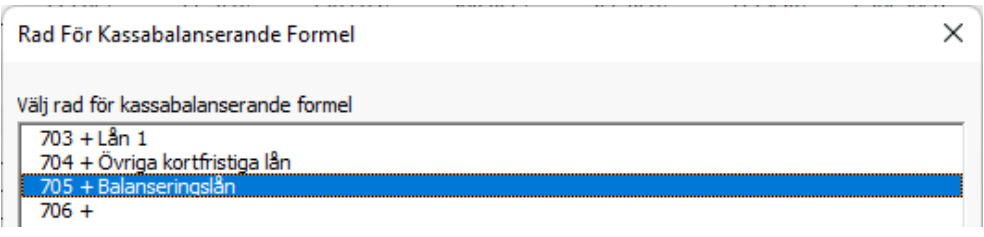

Balanseringsformeln håller det totala kassaflödet på ett minimum av noll. Detta är särskilt användbart när negativa likvida medel leder till förvrängda finansiella nyckeltal.

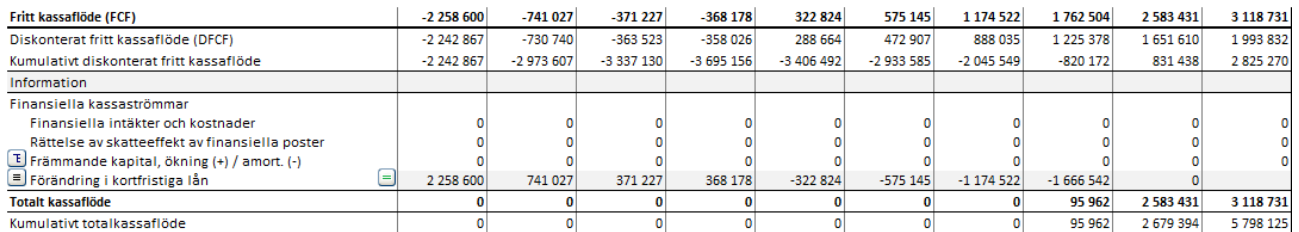

Observera att ränta inte automatiskt tillämpas på kortfristiga lån.

# <span id="page-20-0"></span>**Annat restvärde**

En "Annat restvärde"-option har lagts till till restvärden.

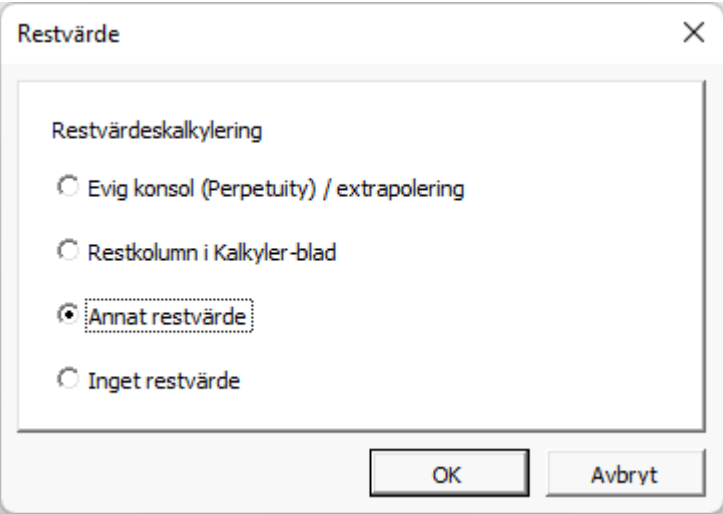

Ange restvärde vid slutet av beräkningsperioden.

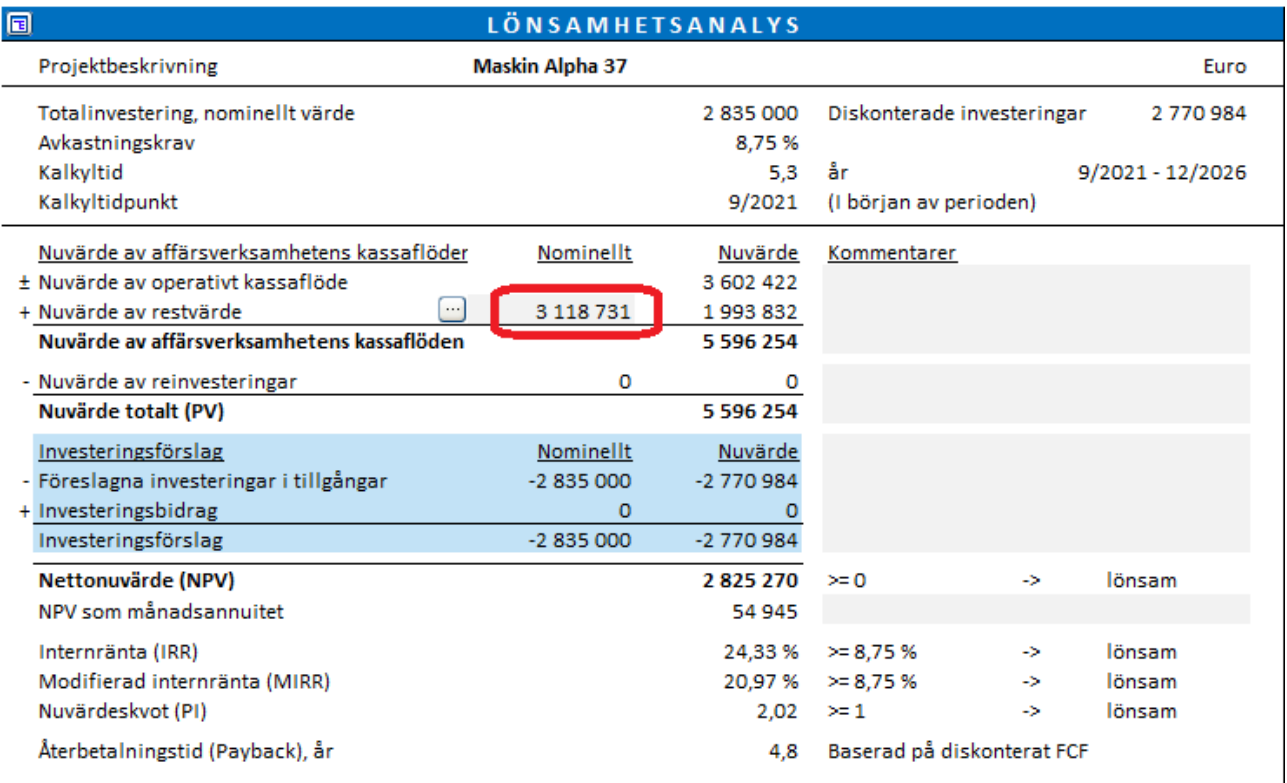

### <span id="page-21-0"></span>**Enterprise värde**

Enterprise värde är tillgängligt i förvärvsfilen och affärsplansfilen i Lönsamhetsanalysen. Räntebärande nettoskuld separeras i Överskott av likvida medel och icke operativa tillgångar och Räntebärande skulder.

Formel:

Enterprise värde = Eget kapitalvärde – Kassaöverskott och icke-operativa tillgångar + Räntebärande skulder

Enterprise värde kan ses i relation till EBIT eller EBITDA.

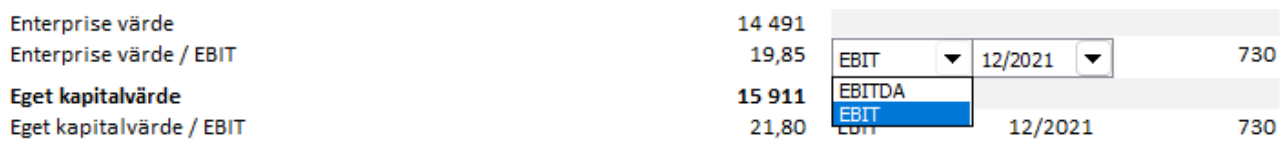

# <span id="page-22-0"></span>**Evig konsol (Perpetuity) baserat på - standardvärde**

När du använder "Evig konsol/extrapolation" som restvärde, är "Bas för evig konsol" som standard "Mata in årligt värde" och cellen innehåller en formel som refererar till "Nettokassaflöde för år" värdecell gånger 1 + tillväxtprocent (om "Växande med tillväxtprocent" väljs som "Typ av evig konsol").

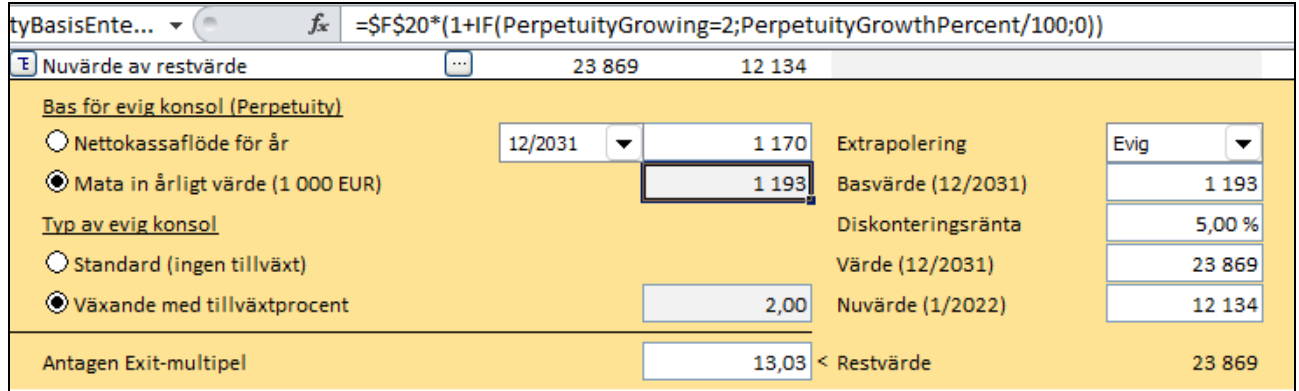

# <span id="page-22-1"></span>**Sortering av Tornadograf**

Sorteringen av tornadograf har förbättrats för fall där negativa och positiva effekter skiljer sig åt. Grön färg betyder bättre, röd färg betyder sämre.

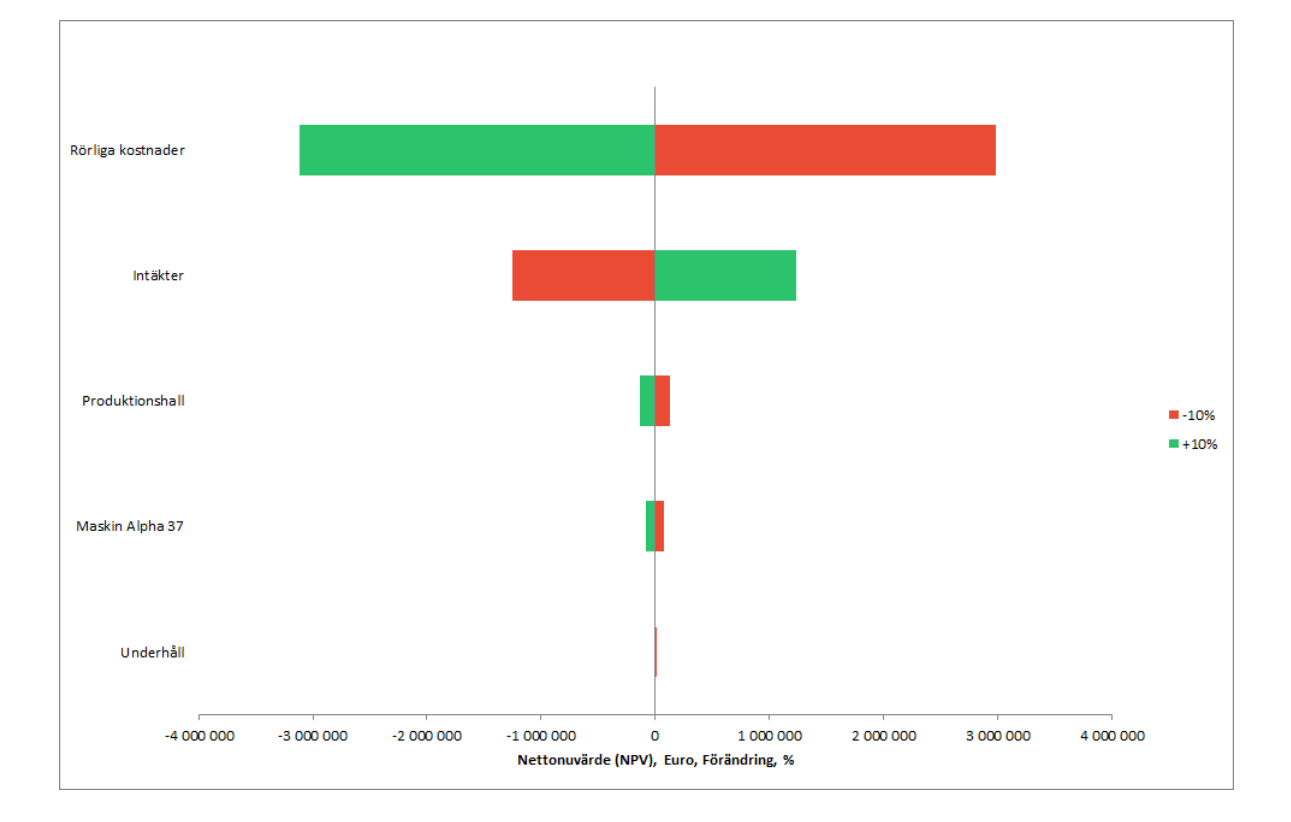

## <span id="page-23-0"></span>**Växla perioder**

Göm historieperioder-knappen **in** på "Kalkyler"-bladet har ändrats till en multiväxlingsknapp. Genom att trycka på knappen växlas historieperioder, nollperiod, kalkylfas 1, kalkylfas 2 och restkolumn.

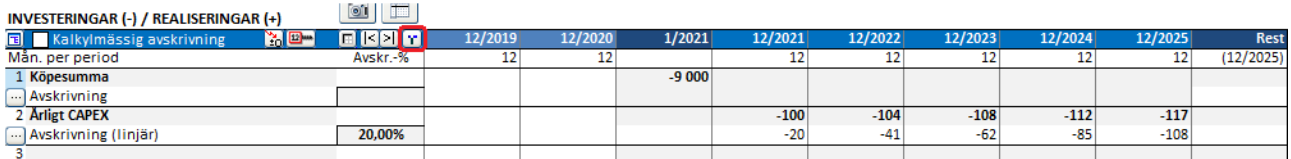

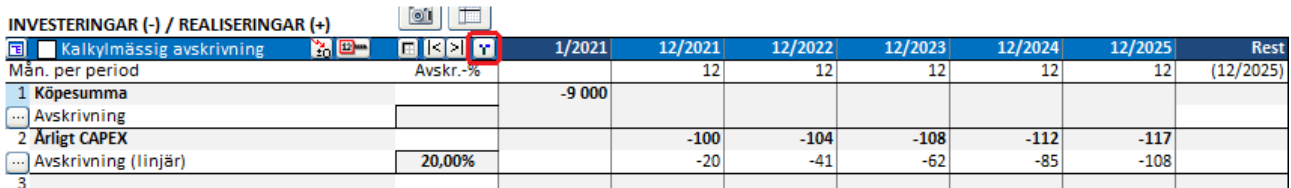

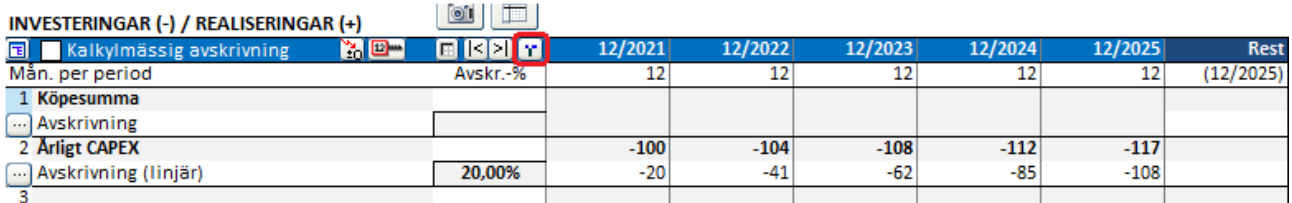

Om kalkyltiden är uppdelad i två faser växlas även faserna.

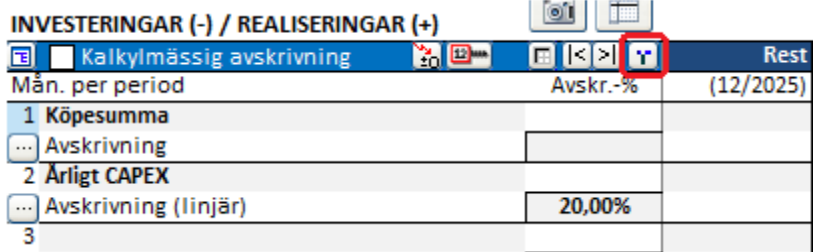

#### <span id="page-23-1"></span>**Absolut Likviditet nyckeltal**

Lägg till nyckeltal: För att undvika missvisande värden beräknas inte längre Absolut likviditet om kassa och bank är noll eller om fordringar överstiger kortfristiga skulder.

#### <span id="page-23-2"></span>**Maximalt antal perioder**

Maximalt antal perioder har utökats till 16 000.